# 應用程式**說**明 – 使用監控平台遠端升級變流器韌體

### 版本歷史紀錄

■ 1.0 版 (2020年10月) – 首次發行

## 簡介

SolarEdge監控平台可讓您為光電電站的變流器執行遠端韌體更新。由於有了這項功能,因此不必再前往電站進行簡單的韌體升級, 而可節省大量時間。升級變流器韌體版本可透過發行的新功能與特色,為光電電站帶來全新價值,以及有助於解決現有問題。

若要了解最新變流器韌體版本包含哪些內容,請造訪版本資訊頁面:

### ■ 具備SetApp[功能的變流器](https://www.solaredge.com/setapp-inverters-firmware)

■ [配備螢幕的變流器](https://www.solaredge.com/service/firmware)

注意事項  $\bullet$   $\bullet$   $\bullet$ 

若要為使用CDMA或GSM蜂巢式網路連線的變流器,或為主變流器與從屬裝置變流器間以RS485通訊的變 流器,執行遠端韌體升級,請聯絡SolarEdge支援團隊。

### 執行遠端變流器韌體升級

變流器韌體升級須在每個電站執行,並應針對該電站中的每台變流器完成。

#### 存取遠端韌體升級

- 1. 使用您的使用者名稱與密碼,登入監控平台 [\(https://monitoring.solaredge.com\)](https://monitoring.solaredge.com/)。
- 2. 按一下要存取其儀表板的電站。
- 3. 按一下管理圖示。
- 4. 選擇遠端設定→ 韌體更新。

注意事項

 $\frac{1}{\sqrt{2}}$ 只有帳戶管理員或帳戶經理使用者,才能存取「遠端設定」標籤。

- 5. 電站中的每台變流器都會顯示下列資訊:
	- a. 韌體版本表,提供變流器所安裝的目前版本與可用的最新版本。
	- b. 上次的變流器更新時間。
	- c. 韌體更新紀錄表顯示所有過去從監控平台進行的變流器更新。
- 6. 若要閱讀版本資訊,並了解最新韌體版本的最新功能,請按一下<sup>10</sup>圖示。

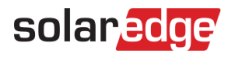

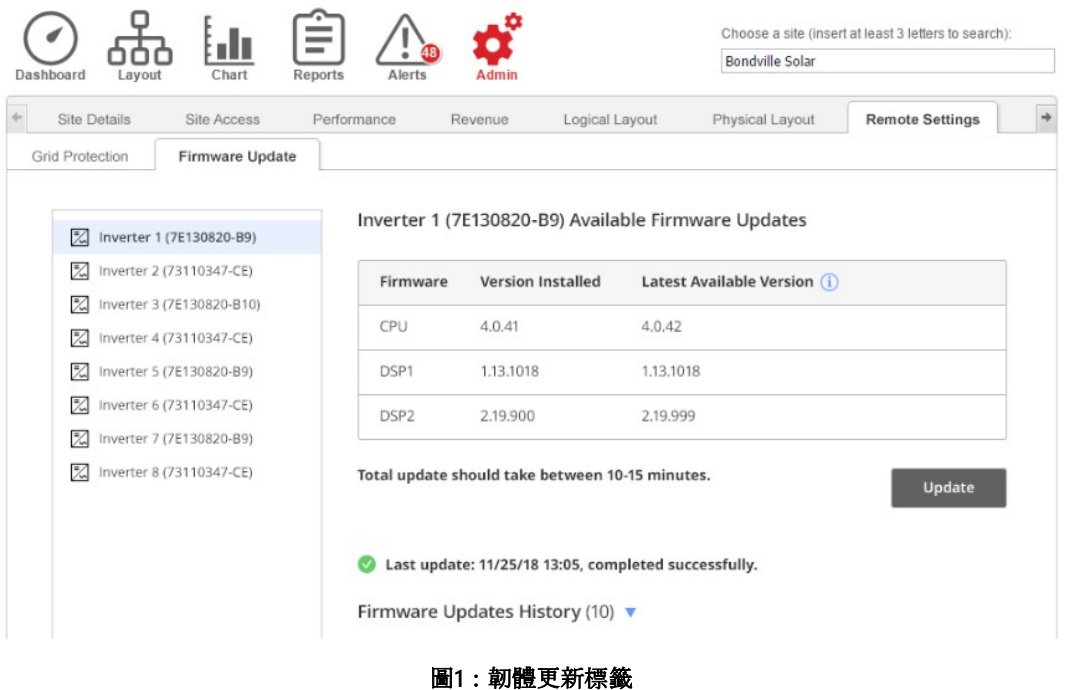

- 7. 若要開始為每台變流器進行更新流程,請按一下更新。您一次只能升級一台變流器。此流程可能要花費數小時的時間。 在目前安裝的變流器韌體是最新版本的情況下,則會停用「更新」按鈕。
- 8. 進行韌體升級流程期間會顯示進度列與狀態指示。

Inverter 1 (7E130820-B9) Available Firmware Updates

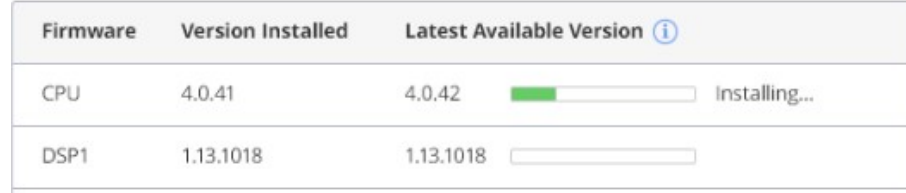

#### 圖**2**:韌體更新狀態與進度

#### 韌體升級結果

- 1. 在韌體更新成功的情況下:
	- a. 上次更新資訊及韌體更新紀錄表都會隨之更新。
	- b. 成功通知電子郵件將會寄送給初始化更新流程的使用者。
- 2. 如果韌體升級失敗,隨即會在可用韌體更新表下方顯示錯誤訊息。建議您重試。